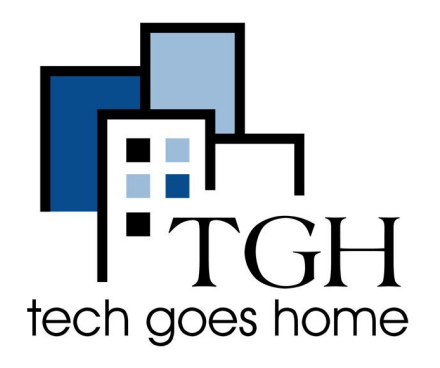

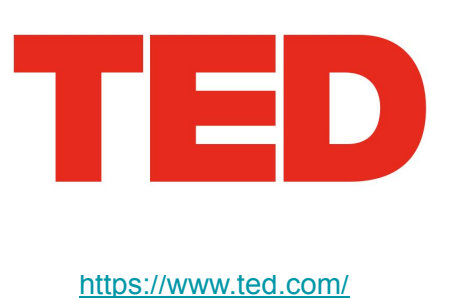

## **Cómo ver vídeos educativos en TED**

TED es una organización sin fines de lucro dedicada a difundir ideas, generalmente en forma de charlas breves y potentes (18 minutos o menos). Estas charlas son gratuitas para ver y abarcan una amplia gama de temas..

## **Instrucciones**

1. Abra su navegador de Internet (es decir, Chrome, Internet Explorer, Safari, etc.) y vaya a www.ted.com

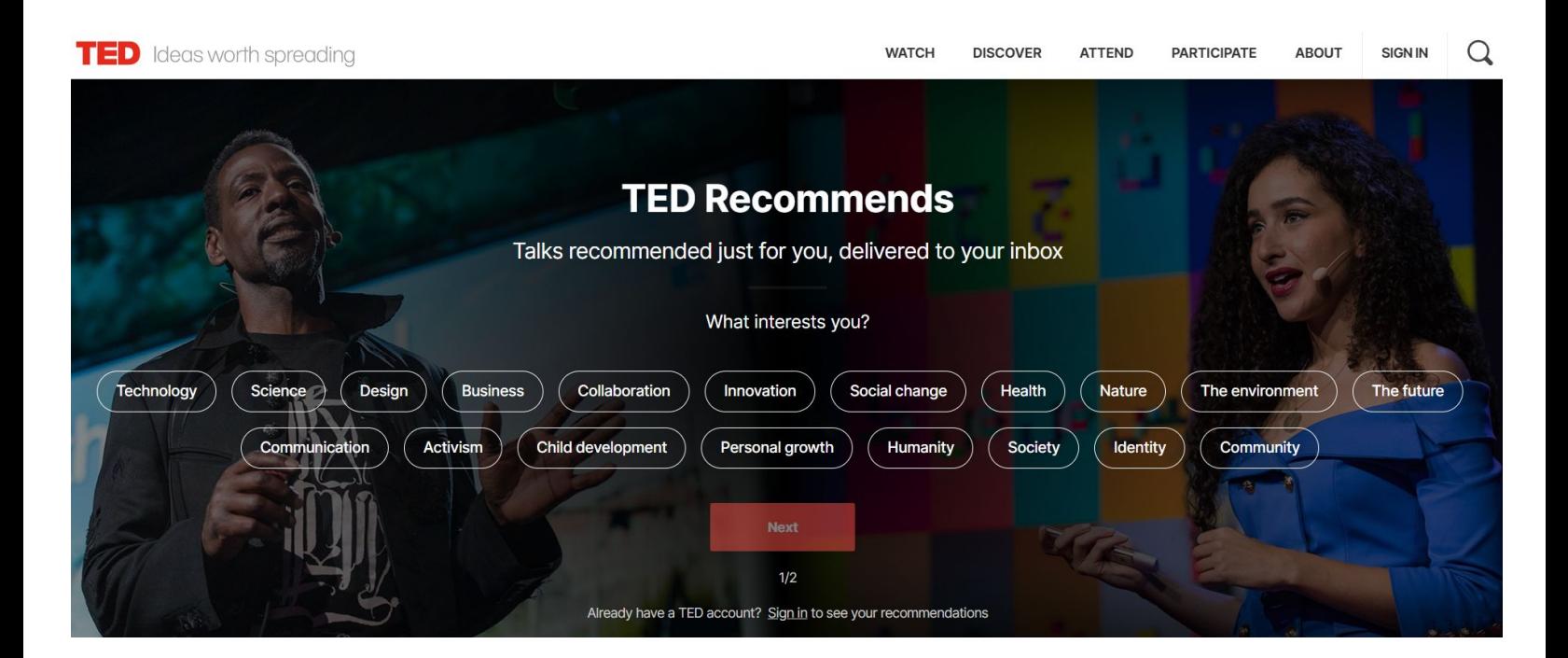

2. Busque un elemento o navegue a través de los menús desplegables "Ver" o "Descubrir"

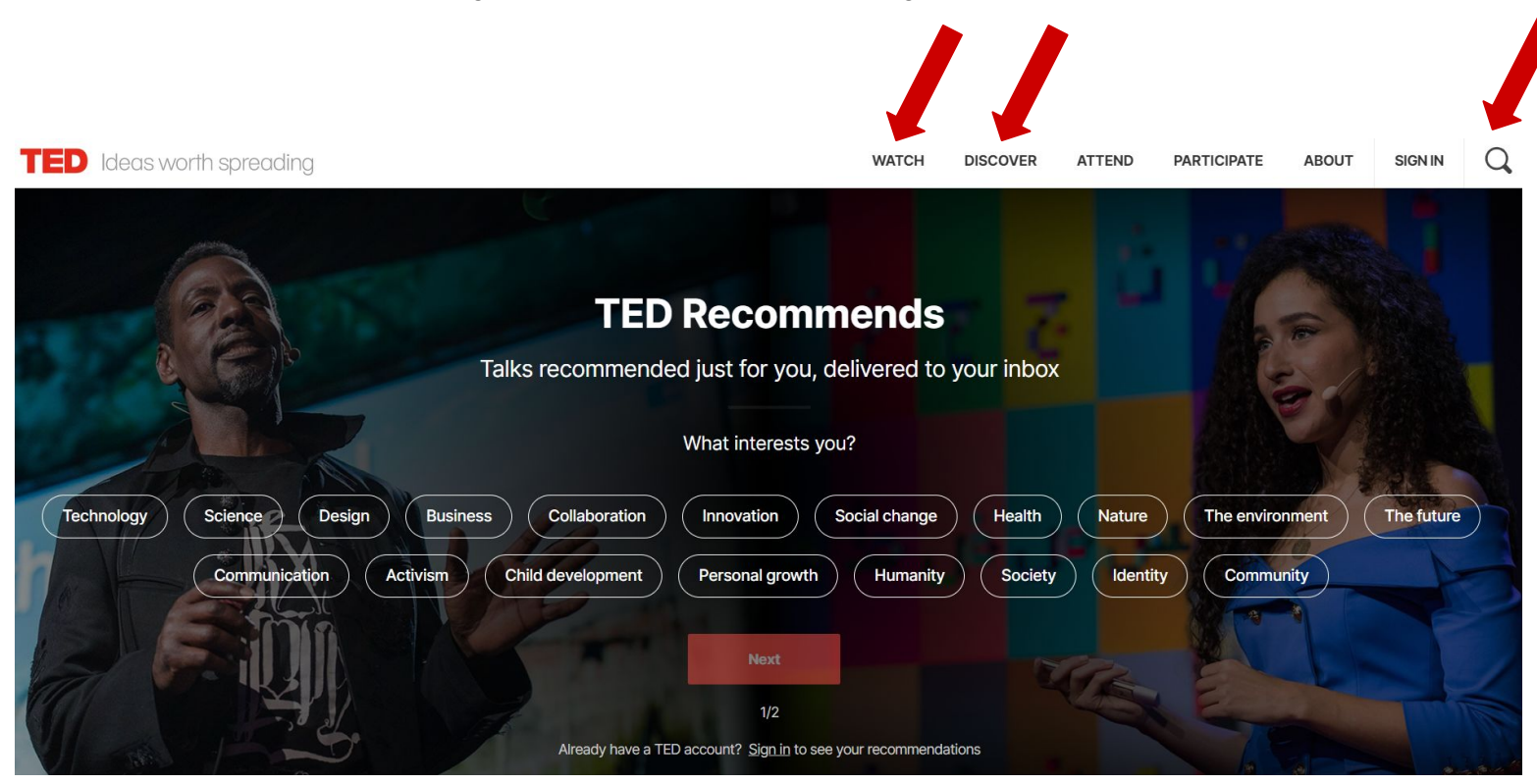

2a. Los menús desplegables "Ver" y "Descubrir" le ofrecen muchas opciones para explorar los videos TED disponibles. Al hacer clic en la opción "Charlas TED", podrá realizar una búsqueda personalizada.

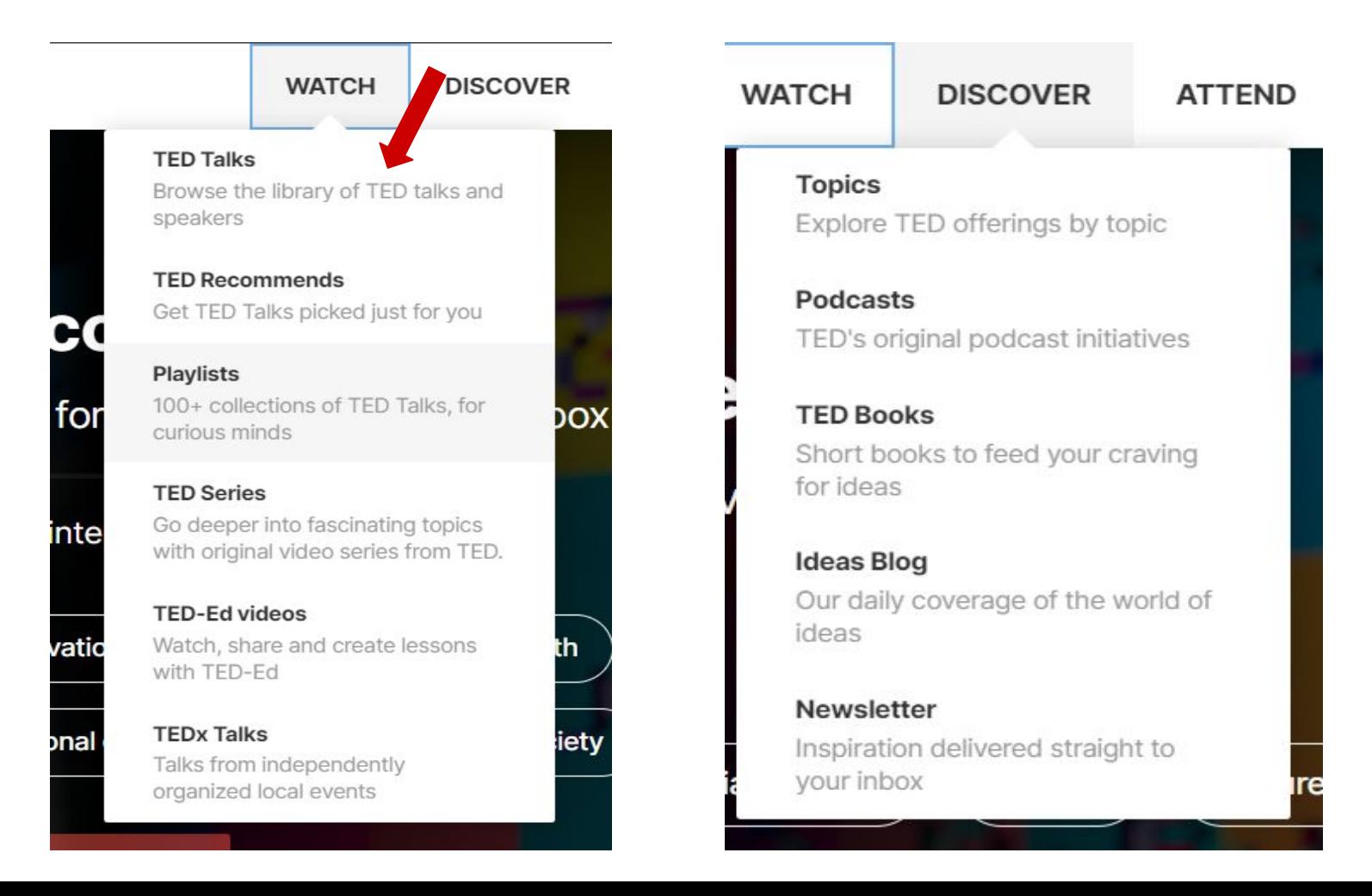

3. Después de hacer clic en "Ver" y luego en "Charlas TED", podrá buscar por tema, idioma y duración

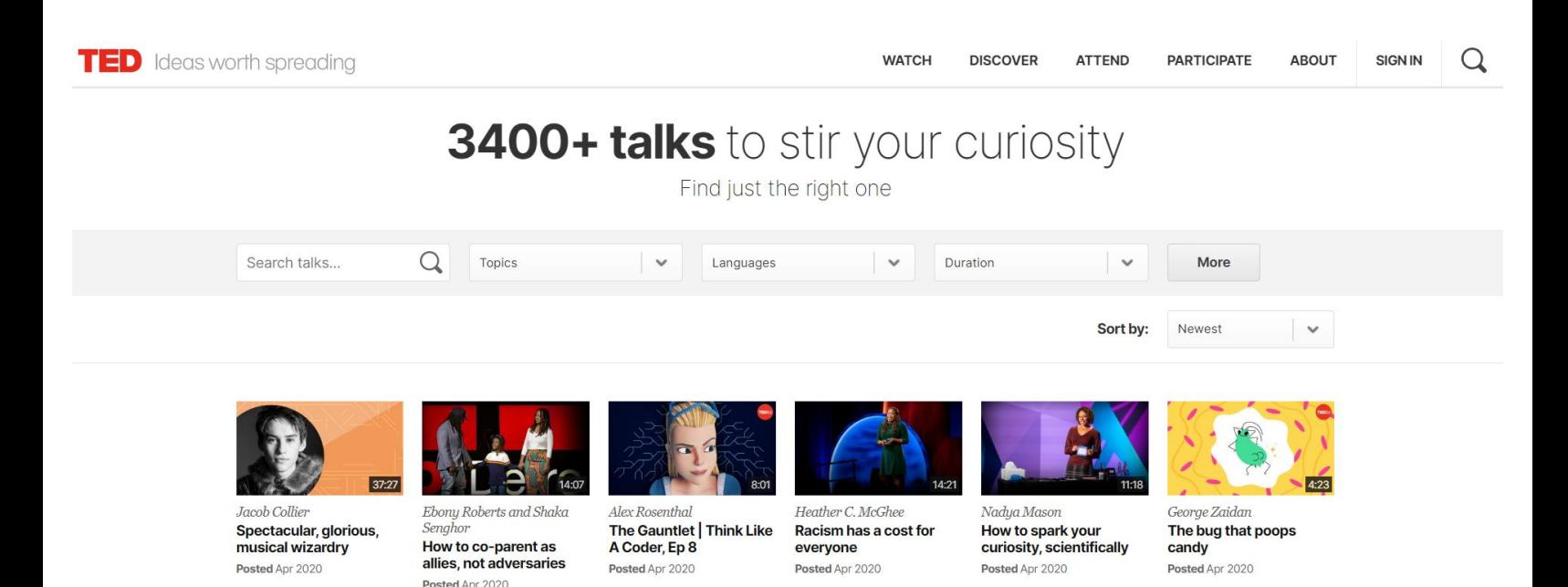

4. Luego, selecciona un video. Consulte a continuación las opciones disponibles mientras mira un video.

Si tiene una cuenta, "Agregar a la lista" y "Me gusta" agregaran el video a las listas guardadas que puede ver más adelante

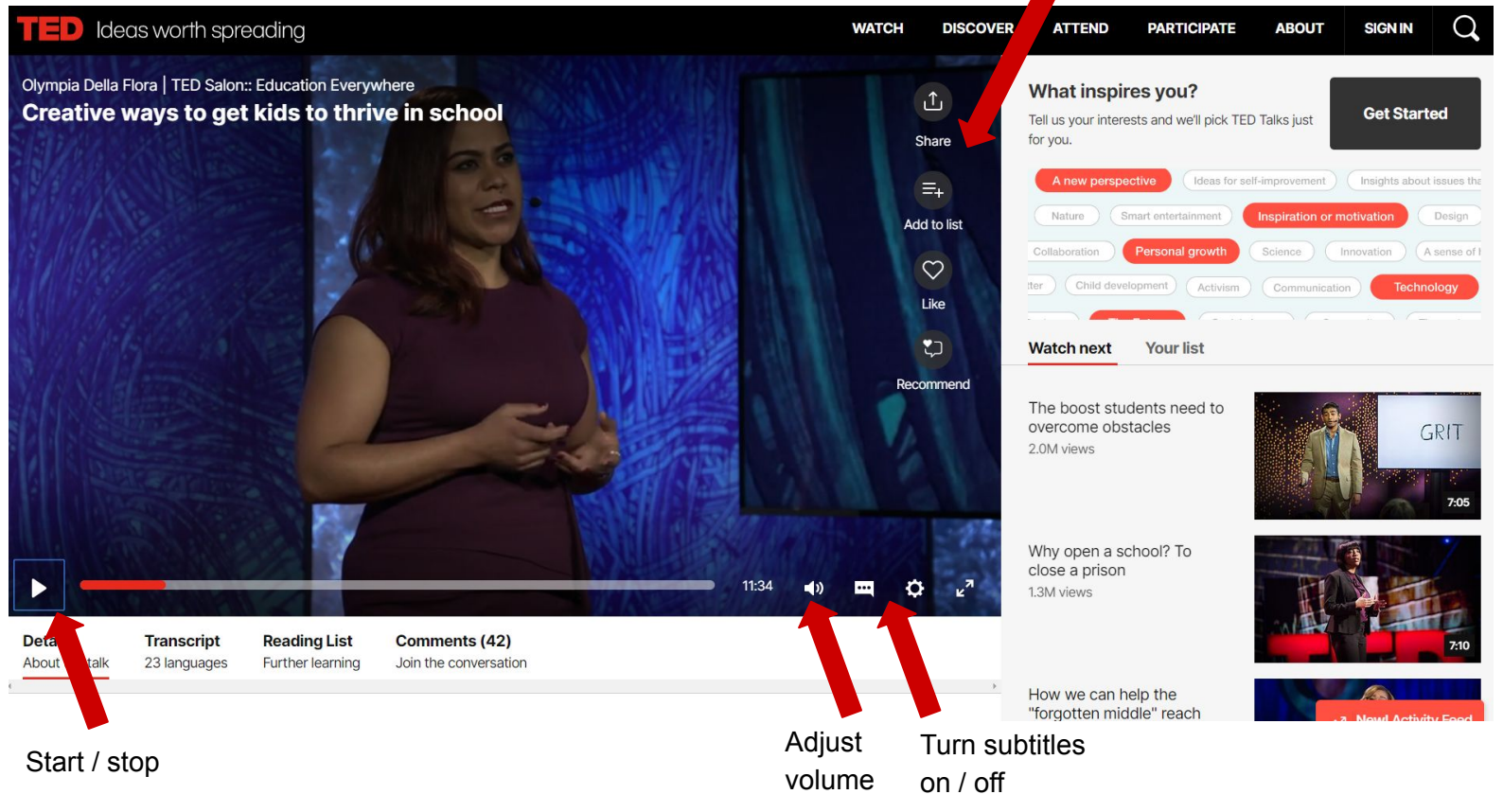

5. Para crear una cuenta, haga clic en iniciar sesión en la esquina superior derecha. Esto permitirá rastrear qué videos ha visto y guardar vídeos para más adelante. Siga las instrucciones para ingresar su correo electrónico y crear una contraseña.

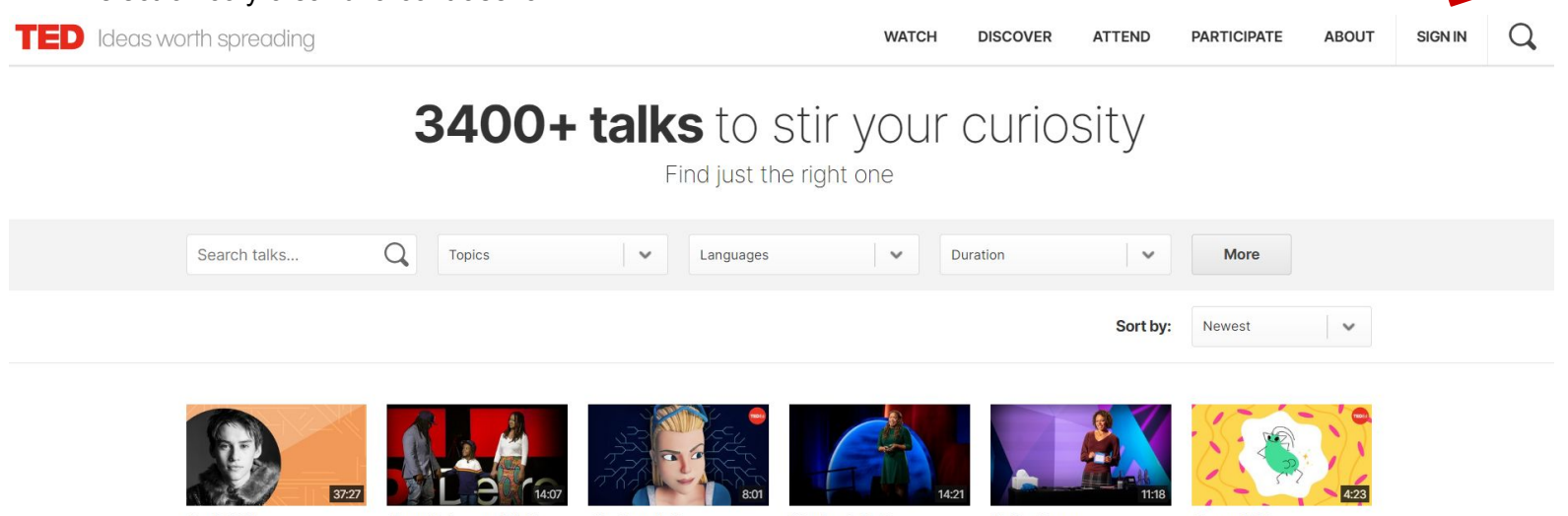

**Jacob Collier** Spectacular glorious musical wizardry Posted Apr 2020

Ebony Roberts and Shaka Senghor How to co-parent as allies, not adversaries Posted Apr 2020

Alex Rosenthal The Gauntlet | Think Like A Coder, Ep 8 Posted Apr 2020

Heather C. McGhee Racism has a cost for everyone Posted Apr 2020

Nadua Mason How to spark your curiosity, scientifically Posted Apr 2020

George Zaidan The bug that poops candy Posted Apr 2020

6. Una vez que tenga una cuenta, haga clic en el icono en la esquina superior derecha para ver sus "Me gusta" y "Su lista". Haga clic en estos para ver los videos que le han gustado o agregado a su lista.

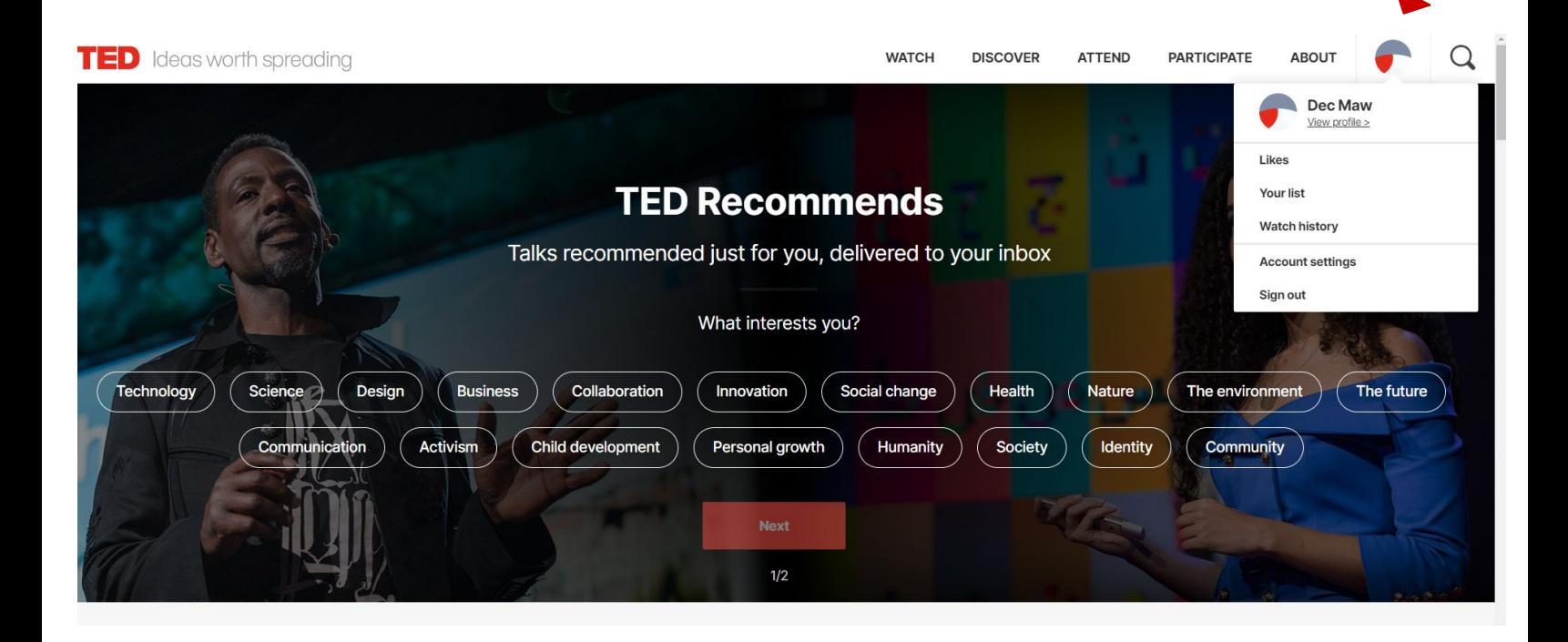

7. ¡Felicidades! Ahora está listo para navegar por TED y ver videos gratis en su horario.